Université de Bordeaux – Collège S&T LST Mention MI Semestre 2 2019-2020

# 4TPM205U: Algorithmique des tableaux: feuille 7

# Algorithmes de tri (1)

## À traiter avant la feuille 6 en 2019-2020

# Travaux dirigés sur machine

Rappel : le fichier bibTableau.py doit se trouver dans le même répertoire que vos programmes Python.

Depuis la page <http://dept-info.labri.fr/ENSEIGNEMENT/algotab/src/> téléchargez le fichier tp07.py. Il contient des fonctions utilisées pour les tests. Vous y ajouterez les fonctions demandées.

#### Exercice 1 – Tri par sélection : expérimentation

Lancer l'application <http://inriamecsci.github.io/#!/grains/methodes-tri>

- 1. Testez le tri visuel du tri par sélection (sur cette application l'algorithme cherche le maximun au lieu du minimum).
- 2. À l'aide de l'onglet **tri temporel** faites des tests sur le temps de calcul pour trier par exemple sur :
	- 100 tableaux de taille 100
	- 100 tableaux de taille 200
	- 100 tableaux de taille 500
	- 500 tableaux de taille 500
	- 1000 tableaux de taille 500
	- 1 tableau de taille 3000
- 3. Comparez les résultats stockés dans le journal avec les résultats théoriques vus en cours.

### Exercice 2 –

- 1. Écrire une fonction indiceMin, qui renvoie l'indice d'un élément minimal d'un tableau, entre les indices i et n-1 inclus. Quels seront les paramètres de cette fonction ?
- 2. Écrire une fonction echanger qui prend comme paramètres un tableau d'entiers et les indices (valides) de deux cases dont on veut échanger le contenu.
- 3. Écrire une fonction triSelection(t, n) qui appelle indiceMin et echanger pour effectuer le tri du tableau t contenant n nombres.
- 4. Tester votre fonction en utilisant la fonction de test testsTriSelection fournie dans tp07.py.

### Exercice 3 – Tri par insertion : expérimentation

Lancer l'application <http://inriamecsci.github.io/#!/grains/methodes-tri>

- 1. Testez le tri visuel du tri par insertion.
- 2. À l'aide de l'onglet **tri temporel** faites des tests sur le temps de calcul pour trier par exemple sur :
	- 100 tableaux de taille 100
	- 100 tableaux de taille 200
	- 100 tableaux de taille 500
	- 500 tableaux de taille 500
	- 1000 tableaux de taille 500
	- 1 tableau de taille 3000
- 3. Comparez les résultats stockés dans le journal avec les résultats théoriques vus en cours et en TD.

### Exercice 4 – Tri par insertion

- 1. Écrire une fonction triInsertion(t, n) qui met en œuvre l'algorithme de tri par insertion sur un tableau t contenant n nombres.
- 2. Tester votre fonction sur un tableau trié dans l'ordre décroissant. Vous vous rappelez du nombre de décalages nécessaires pour le trier dans l'ordre croissant ?

Exercice  $5$  – En appelant la fonction testTris fournie dans le fichier tp07.py, remplir le tableau suivant qui recense le temps d'exécution (en millisecondes) sur le même tableau de vos fonctions de tri par sélection et tri par insertion.

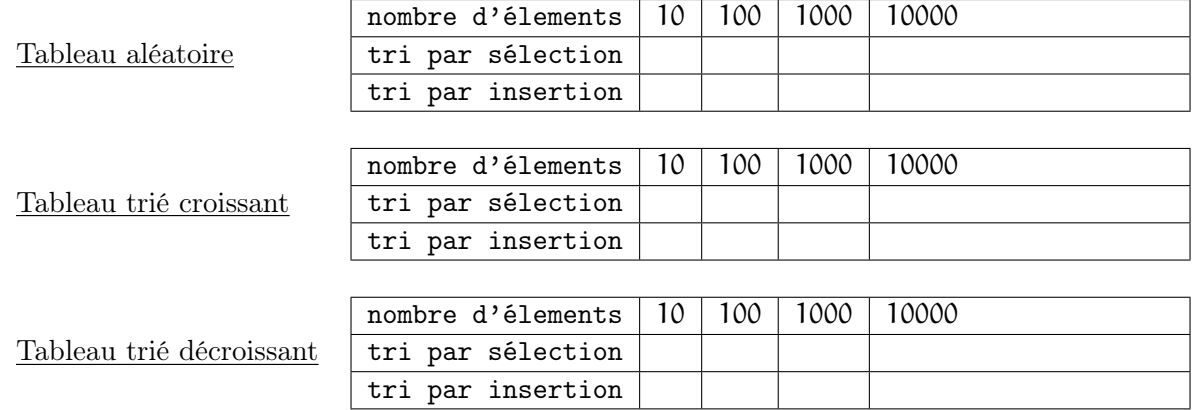

#### Exercice complémentaire 1

- 1. Écrire la fonction triBulle étudiée en cours.
- 2. Pour améliorer le tri à bulle, on peut faire en sorte de limiter les parcours sans échanges. Si pendant un parcours du tableau aucun échange ne se produit, que peut-on en déduire ? Ecrire une fonction  $\text{triBulleAmeliore(t, n)}$  utilisant cette remarque (on pourra utiliser un booléen continuer).
- 3. Pour améliorer le tri à bulle, on peut faire en sorte de limiter les parcours. On peut mémoriser le plus grand indice à partir duquel les échanges ne se font plus, c'est à dire l'indice après lequel la liste est triée. Écrire une fonction triBulleLimite $(t,n)$  qui améliore la version précédente en utilisant cette remarque.
- 4. Pour améliorer le tri à bulle, on peut encore faire la modification suivante : alterner les sens des parcours consécutifs afin de traiter le cas où les éléments mal placés se trouvent en début de tableau. Par exemple, dans un tri à bulle, le tableau qui contient 5, 7, 9, 3 est trié en trois passes, alors que le tableau contenant 9, 3, 5, 7 est trié en une passe. Utiliser les trois améliorations précédentes pour écrire une fonction triShacker(t,n) améliorant le tri à bulle.

#### Exercice complémentaire 2

Dans le fichier tp07.py modifier la fonction affichageAppelsTris en ajoutant les instructions permettant d'afficher les résultats des appels des différentes versions du tri à bulles.